# Guia de preenchimento do formulário de Solicitação de Dotação **Orçamentária**

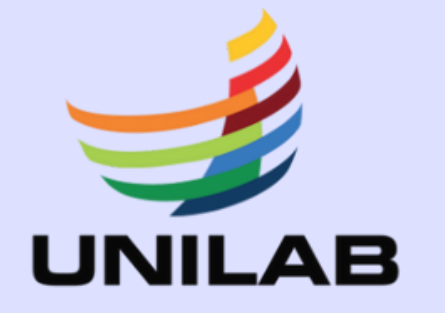

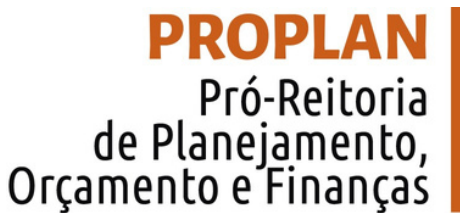

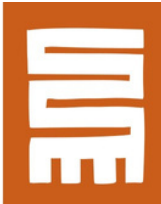

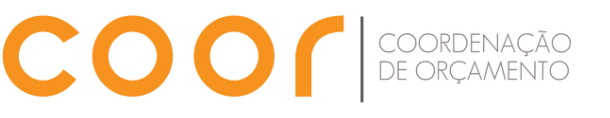

## Sumário

## 1. Apresentação

2. O que é a Indicação da Dotação Orçamentária

3. Como se faz a Solicitação?

4. Fluxos

Elaboração

ANTÔNIO CÉLIO FERREIRA DOS SANTOS Pró-Reitor de Planejamento, Orçamento e Finanças

> VANESSA INGRID DA COSTA CARDOSO Coordenadora de Orçamento

ANDERSON DE SOUSA VERÇOSA Administrador

R\$ 800.000

R\$ 400.000

DANIEL DAVID DOS SANTOS VIEIRA Técnico em Contabilidade

SÂMIA DE SOUSA OLIVEIRA Gerente da Divisão de Acompanhamento de Recursos Externos

> Contribuição na diagramação: PAULO HENRIQUE COSTA DE OLIVEIRA Estagiário

# 1. APRESENTAÇÃO

A Coordenação de Orçamento (COOR) consiste no setor responsável pelo planejamento, gestão e acompanhamento orçamentário da Unilab, além do controle administrativo de processos relacionados aos recursos externos.

de Orçamento, este material tem a finalidade de auxiliar as Tendo em vista que o documento de Solicitação de Dotação Orçamentária faz parte da rotina de trabalho da Coordenação Unidades Demandantes no preenchimento do citado documento.

R\$ 400.000

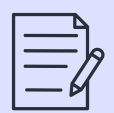

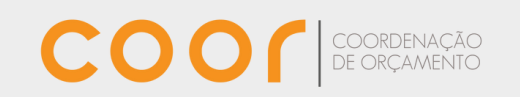

## **2. O QUE É A DOTAÇÃO ORÇAMENTÁRIA**

A indicação da dotação orçamentária é a indicação das informações relativas à origem dos valores, consignados na Lei Orçamentária Anual (LOA), para atender a uma determinada despesa.

Para a indicação da dotação orçamentária é necessária a autorização do ordenador de despesa.

Então, toda despesa da universidade deve ter a indicação da dotação orçamentária.

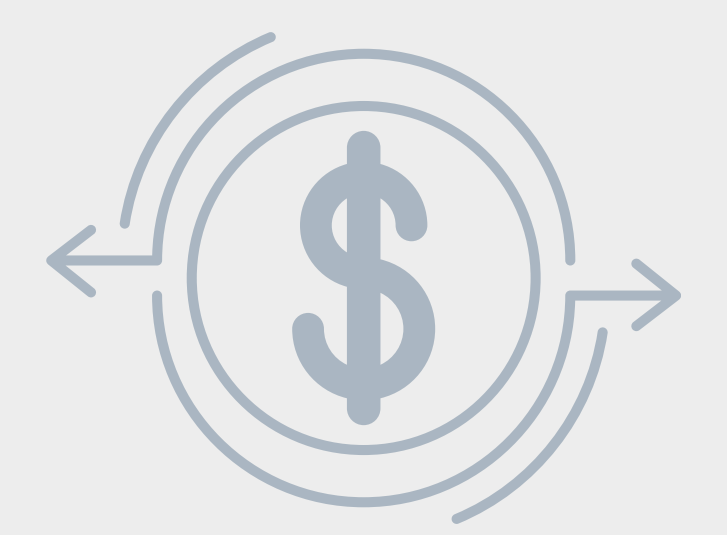

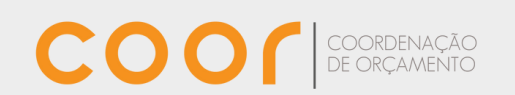

## **3. COMO SE FAZ A SOLICITAÇÃO?**

A solicitação de indicação de dotação orçamentária é efetuada mediante preenchimento, pela Unidade Demandante, de formulário no **Sistema Eletrônico de Informações (SEI)**.

**No processo onde será solicitado orçamento, realize os procedimentos descritos:**

**Passo1 - Inserirdocumentos relativosàfundamentaçãodasolicitação**

Exemplos:

Nova contratação/aquisição: Comprovante de inclusão no Plano de Contratações Anual (PCA), Estudo Técnico Preliminar e demais documentos iniciais de contratação.

Solicitação para empenho em Ata de Registro de Preço (ARP): Ata de Registro de preço assinada, documento de solicitação da Equipe de gestão/fiscalização da ARP.

Ajuda de custos: documentação relativa à solicitação da unidade acadêmica acompanhada da fundamentação com base em normativo da Unilab e memória de cálculo do valor.

Gratificação de Encargos de Curso e Concurso (GECC): ofício de solicitação advindo de setor da Superintendência de Gestão de Pessoas com documentação relativa à gratificação.

Alteração contratual (prorrogação/repactuação ou outras): documento de solicitação da Equipe de gestão/fiscalização da ARP.

Despesa de exercícios anteriores: Termo de Reconhecimento de Dívida, ofício de solicitação, documentos relativos à despesa.

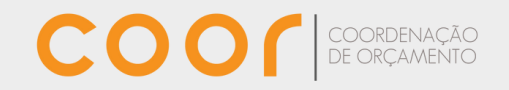

Passo 2 - Incluir Documento

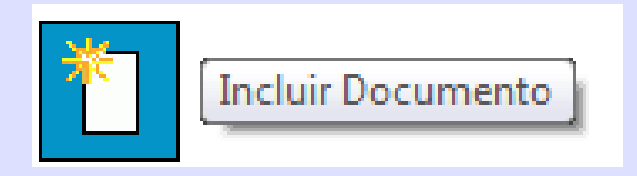

## Passo 3 - Clicar no ícone

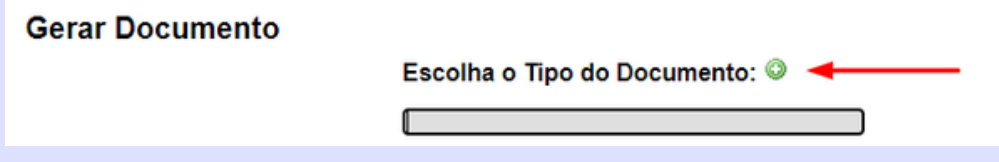

Passo 4 - Buscar o documento "Solicitação de Dotação Orçamentária" e escolher a opção.

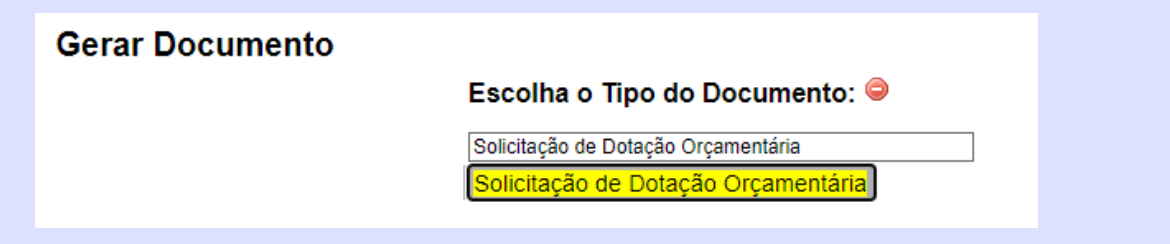

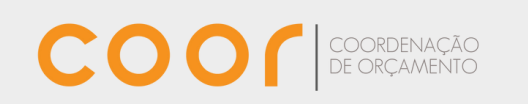

### Abrirá uma janela para edição do documento

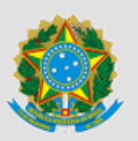

MINISTÉRIO DA EDUCAÇÃO UNIVERSIDADE DA INTEGRAÇÃO INTERNACIONAL DA LUSOFONIA AFRO-BRASILEIRA COORDENAÇÃO DE ORÇAMENTO Rua José Franco de Oliveira, s/n, Campus das Auroras - Bairro Centro, Redenção/CE, CEP 62790-970 Telefone: 55 (85) 3332 6101 - http://www.unilab.edu.br/

#### SOLICITAÇÃO DE DOTAÇÃO ORÇAMENTÁRIA

**UNIDADE DEMANDANTE**  $1.$ 

Discriminar o nome da Unidade interessada por extenso e com sigla.

OBJETO DA CONTRATAÇÃO

Discriminar o objeto da contratação.

**ADITIVO A CONTRATO VIGENTE?** 

Indicar se o motivo para a dotação orçamentária é o pagamento de aditivo a um contrato vigente, devido a reajustes.

 $( )$  Sim ( ) Não

2.

3.

4.

5

#### PERÍODO DE VIGÊNCIA

Inserir o período inicial e final da vigência da contratação.

#### CRONOGRAMA MENSAL DE DESEMBOLSO PARA ANO CORRENTE

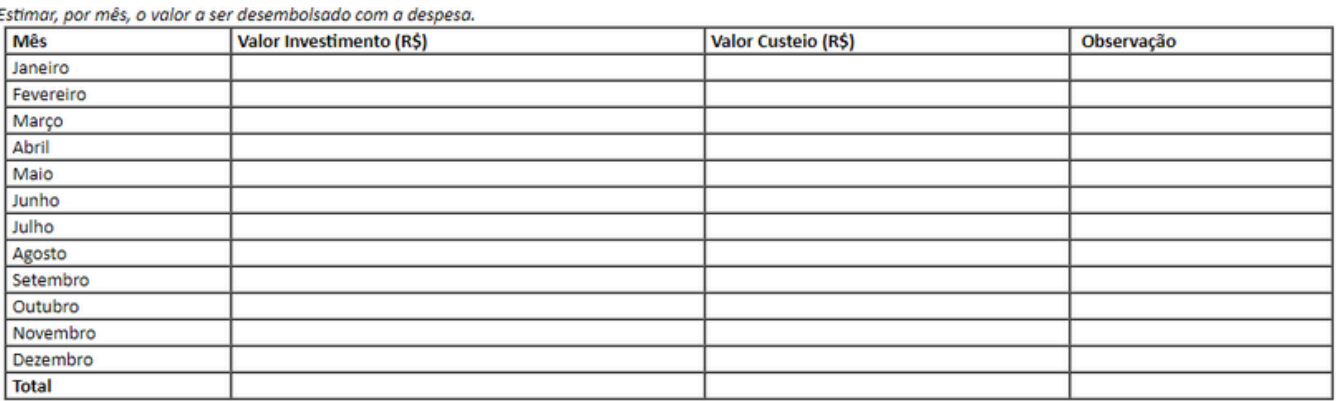

#### **FONTE DE RECURSOS** 6.

Informar a origem ou a procedência dos recursos que devem ser gastos.

() Orçamento da Universidade (Lei Orçamentária Anual - LOA). () Termo de Execução Descentralizada (TED). Informar nº do TED:

( ) Emenda Parlamentar. Informar nº da Emenda:

#### 7. IMPACTO ORÇAMENTÁRIO-FINANCEIRO DA CONTRATAÇÃO

Informar se haverá impactos orçamentário-financeiros indiretos decorrentes da contratação. Em caso positivo, apurar, no exercício em que deva entrar em vigor e nos dois subsequentes, o valor a ser gasto indiretamente decorrente da despesa proposta, com vistas ao cumprimento da Lei Complementar nº 101/2000 (Lei de Responsabilidade Fiscal - LRF).

Algumas contratações são passíveis de gerar novos gastos indiretamente, como: a construção de um bloco didático, que aumentará as despesas com energia elétrica, vigilância, limpeza, conservação, dentre outras; a aquisição de equipamentos sofisticados, que podem demandar a contratação de seguro ou manutenção preventiva, para reduzir a deterioração do bem. Esses custos adicionais, decorrentes da contratação, devem ser estimados e informados, de acordo com a exigência legal.

Apenas as contratações de pequeno vulto ou que não acarretem despesas indiretas são dispensadas, por lei, da apresentação do impacto-orçamentário financeiro.

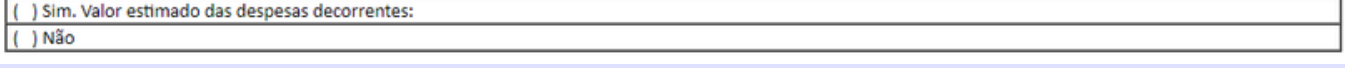

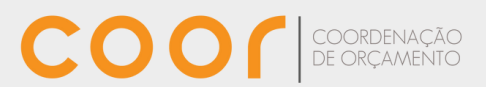

### Passo 5 - Preencher o formulário:

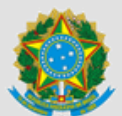

MINISTÉRIO DA EDUCAÇÃO UNIVERSIDADE DA INTEGRAÇÃO INTERNACIONAL DA LUSOFONIA AFRO-BRASILEIRA COORDENAÇÃO DE ORÇAMENTO Rua José Franco de Oliveira, s/n, Campus das Auroras - Bairro Centro, Redenção/CE, CEP 62790-970 Telefone: 55 (85) 3332 6101 - http://www.unilab.edu.br/

SOLICITAÇÃO DE DOTAÇÃO ORÇAMENTÁRIA

**UNIDADE DEMANDANTE**  $1.$ Discriminar o nome da Unidade interessada por extenso e com sigla.

**1.IncluironomedoSetor/UnidadeDemandantequeestárealizandoasolicitação.**

OBJETO DA CONTRATAÇÃO  $2.$ Discriminar o objeto da contratação.

**2. Descreva sinteticamente o objeto que se refere a despesa. Em casos de contratação/aquisição, inclua o objeto conforme o Termo de Referência ou Instrumento Contratual.**

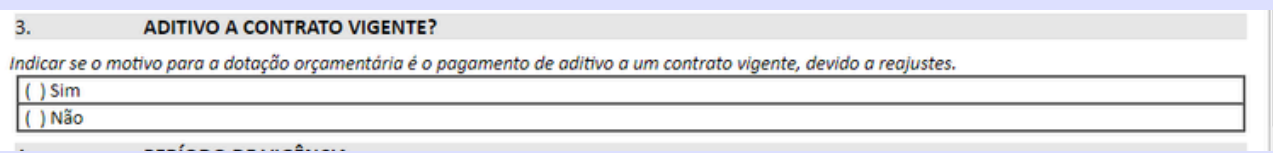

**3. Marcar a opção adequada ao motivo da solicitação. "Sim" caso a indicação orçamentária se refira a atualização de despesa orçamentária de instrumento contratual vigente; e "Não" caso a indicação orçamentária seja para nova despesa/aquisição/contratação.**

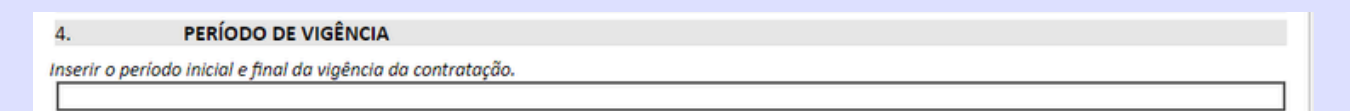

**4.Períodoqueserefereadespesaprevista.**

**Atenção! Se for despesa com vigência passada, de exercício/ano anterior o procedimentoseguirá**

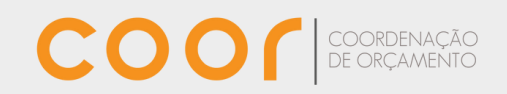

#### CRONOGRAMA MENSAL DE DESEMBOLSO PARA ANO CORRENTE

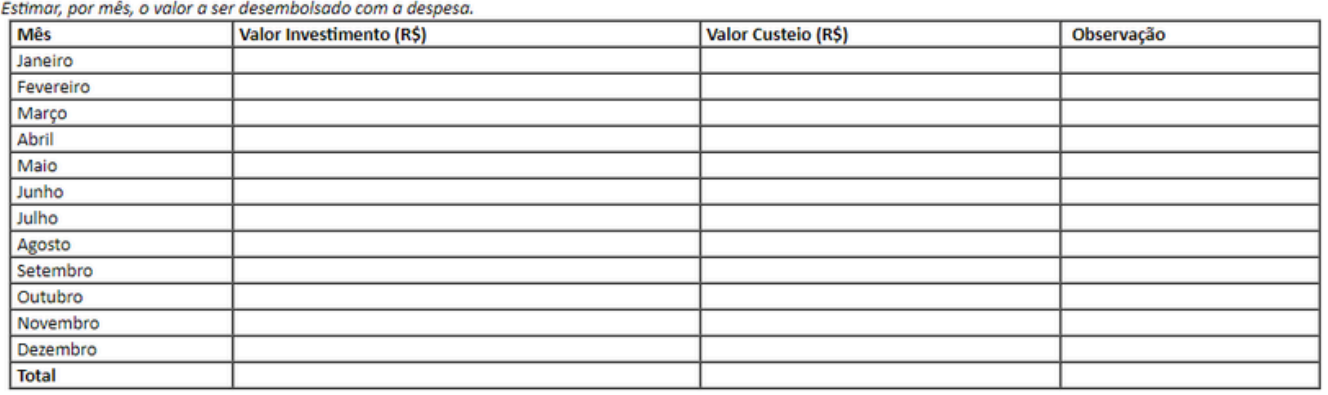

**5. Preencha na coluna "Valor (R\$)" a previsão de gasto referente a cada mês e o** somatório em "Total".

Se foi um valor de exercício/ano anterior, inserir apenas o valor na linha "Total".

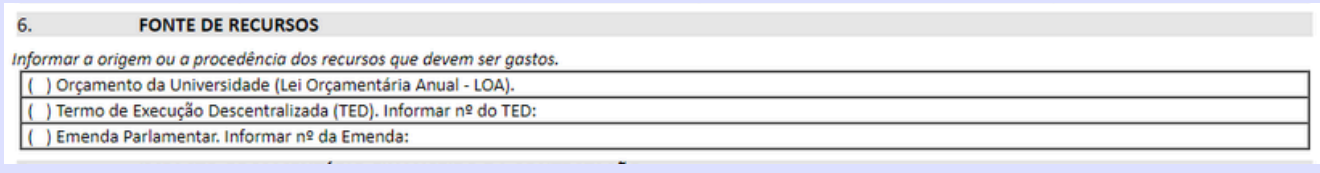

**6.Informaraorigemorçamentáriaparaadespesa:**

**OrçamentodaUniversidade: seaorigemderecursofordoorçamentodaUnilab; Termo de Execução Descentralizada (TED): se for demanda cujo orçamento é de** algum TED, necessário informar o número do TED;

**Emenda Parlamentar: se for demanda cujo orçamento é de alguma emenda parlamentar.**

#### IMPACTO ORÇAMENTÁRIO-FINANCEIRO DA CONTRATAÇÃO  $7.$

Informar se haverá impactos orçamentário-financeiros indiretos decorrentes da contratação. Em caso positivo, apurar, no exercício em que deva entrar em vigor e nos dois subsequentes, o valor a ser gasto indiretamente decorrente da despesa proposta, com vistas ao cumprimento da Lei Complementar nº 101/2000 (Lei de Responsabilidade Fiscal - LRF).

Algumas contratações são passíveis de gerar novos gastos indiretamente, como: a construção de um bloco didático, que aumentará as despesas com energia elétrica, vigilância, limpeza, conservação, dentre outras; a aquisição de equipamentos sofisticados, que podem demandar a contratação de seguro ou manutenção preventiva, para reduzir a deterioração do bem. Esses custos adicionais, decorrentes da contratação, devem ser estimados e informados, de acordo com a exigência legal.

Apenas as contratações de pequeno vulto ou que não acarretem despesas indiretas são dispensadas, por lei, da apresentação do impactoorçamentário financeiro.

( ) Sim. Valor estimado das despesas decorrentes: ( ) Não

**7. O gasto solicitado impactará em outros novos gastos? Se "Sim" , aponte quais serãoos gastos.Se"Não" ,marqueareferidaopção.**

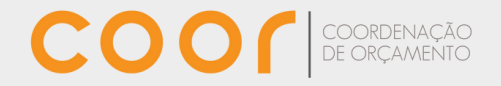

### Passo 6 - Salvar e assinar o documento

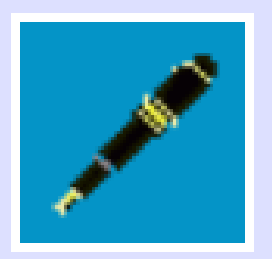

**Passo 7 - Encaminhar à Coordenação de Orçamento (COOR)** 

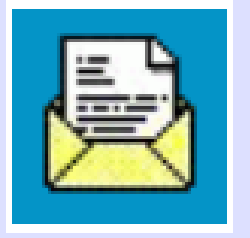

**Passo 8 - A COOR analisará a solicitação quanto ao âmbito técnico, disponibilidade orçamentária e, caso viável, encaminhará para o ordenador de despesas realizar autorização da indicação da dotação orçamentária (Reitoria ou Pró-ReitoriadePlanejamento,OrçamentoeFinanças -Proplan).**

**Passo 9 - O ordenador de despesas, conforme análise, autoriza a dotação orçamentária e encaminha para COOR. Caso não seja autorizado, o processo retornará para a Unidade Demandante para ciência e, se for o caso, readequação dasolicitação.**

**Passo 10 - A COOR realiza a ciência da autorização no processo SEI e procede respectivo detalhamento no Sistema SIAFI. Após, encaminhar para prosseguimentodefluxoprocessual.**

COO

## **4. FLUXOS**

## Figura 1 - Indicação da dotação orçamentária antes do empenho

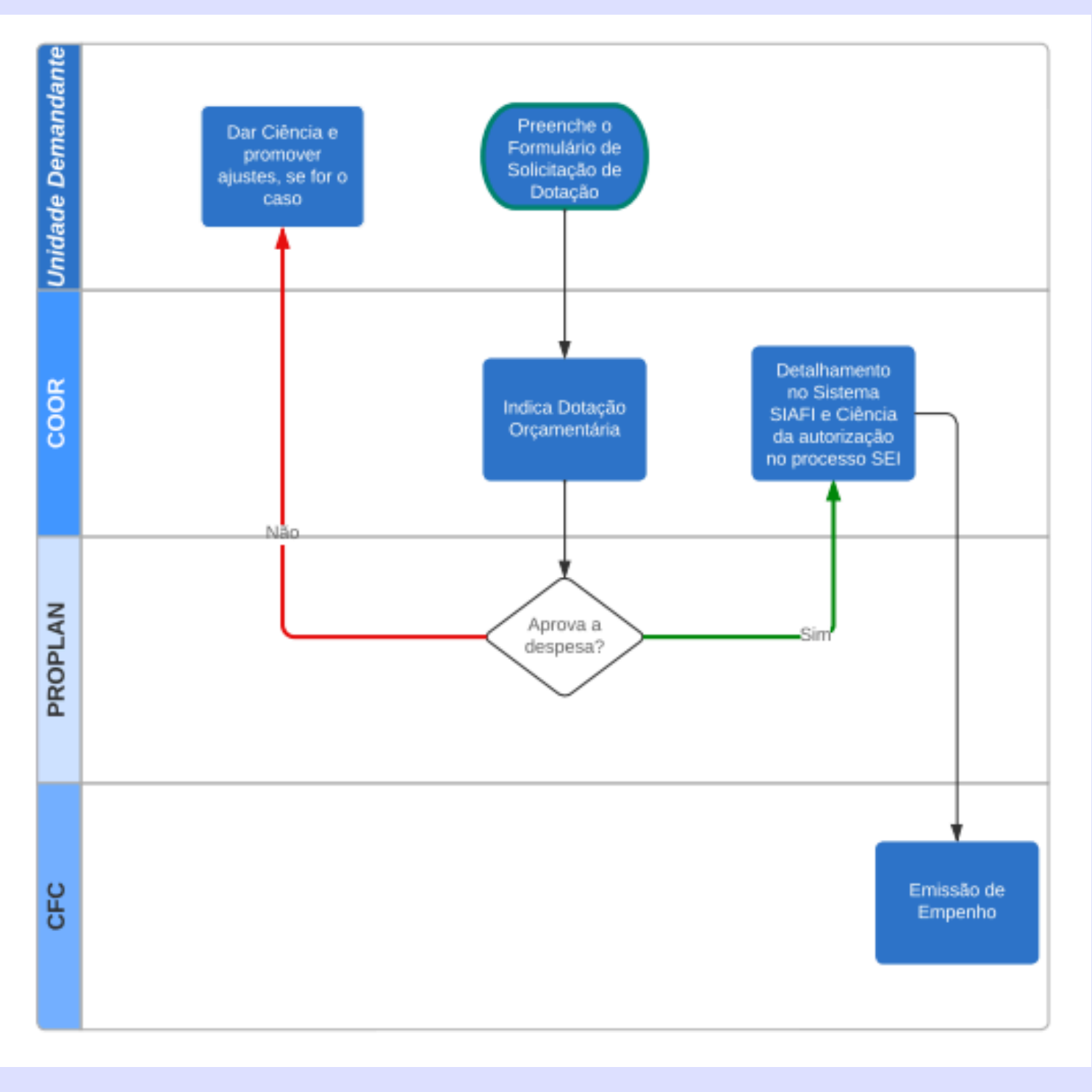

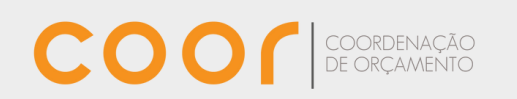

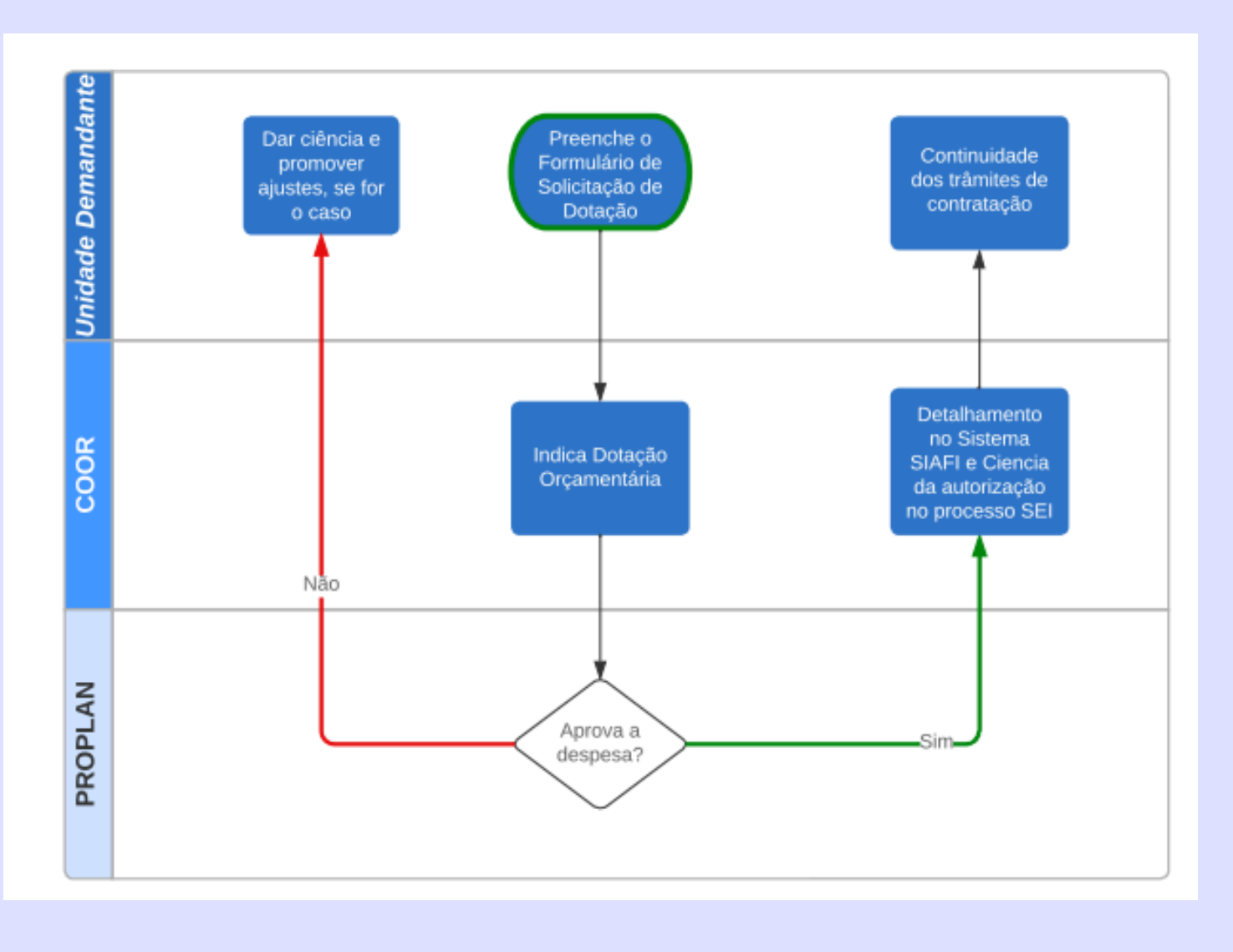

### Figura 2 - Indicação da dotação orçamentária no início do processo de contratação

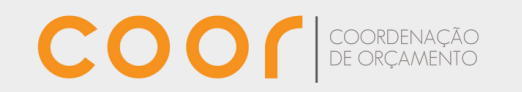

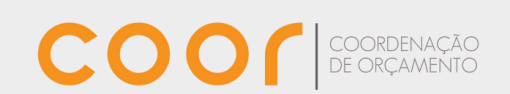

orcamento@unilab.edu.br

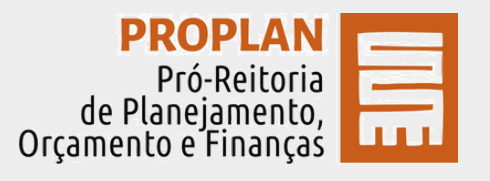

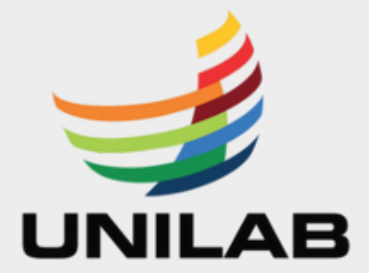